# **SRC-5 BELGESİNİN KAYIP-ÇALINTI VB. NEDENLERLE YENİDEN DÜZENLEMESİ TALEPLERİ**

Bakanlığımız tarafından ülkemizin taraf olduğu uluslararası anlaşma (ADR) çerçevesinde eğitim ve sınavla düzenlenen **Tehlikeli Mal Taşımacılığı Sürücü Eğitimi Sertifikası' nın (SRC-5 Belgesi) kayıpçalıntı veya başka bir nedenle yeniden düzenlenmesi talepleri** artık E-Devlet Sistemi üzerinden yapılacaktır.

**Başvuru tarihinden önce Bakanlığımızca yapılan en son sınavı kazanan ve işlemleri devam edenler belge başvurusu yapamaz.** 

Kayıp-çalıntı veya başka bir nedenle belge başvurusu yapanlarla birlikte, **daha önceki sınavları kazanan ve belge ücretini ödemiş olduğu halde belgeleri ellerine ulaşmayıp arşivde bulunanlar da aynı sistem üzerinden belgelerinin gönderilmesi için başvuru** (başvuru sırasında adres bilgilerini güncellemeleri gerekmektedir.) **yapabilirler.** Bu kişilerin başvuru yapmalarına müteakip belgeleri güncel adreslerine gönderilecektir.

# **BU BAŞVURULAR İÇİN AŞAĞIDAKİ ADIMLAR İZLENECEKTİR.**

#### **1. Adım:**

Kişi E-Devlet Sistemi üzerinden Ulaştırma ve Altyapı Bakanlığı Hizmetlerine girecektir.

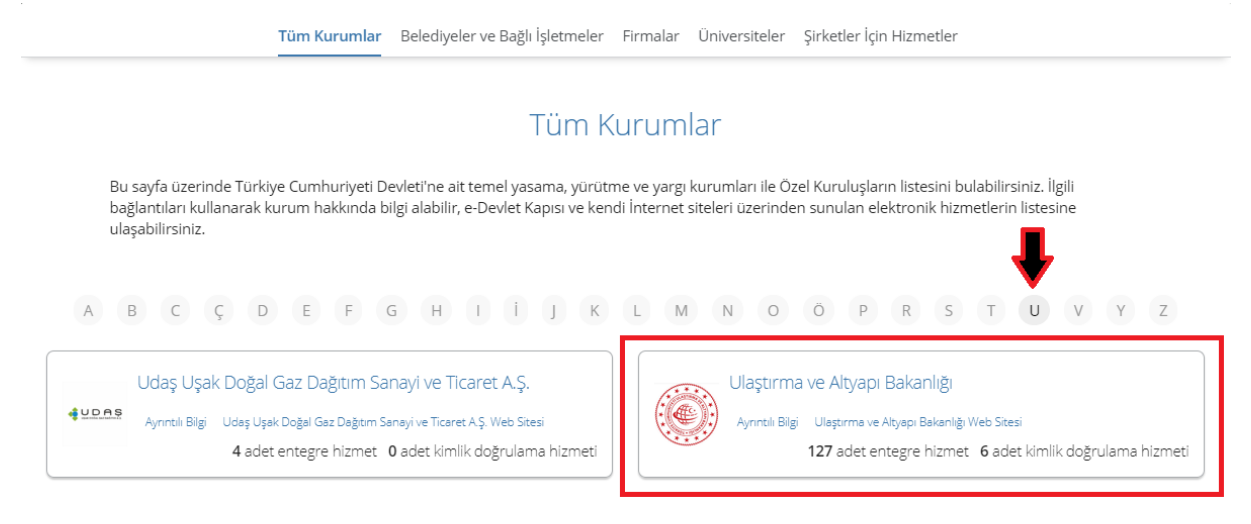

## **2. Adım:**

E-Devlet Kapısı Üzerinden Sunulan Hizmetler kısmında **"Mesleki Yeterlilik İşlemleri (SRC/ODY/ÜDY)"** başlığı altında **"Mesleki Yeterlilik Belgesi Sorgulama/Düzenleme"** linkine girilir.

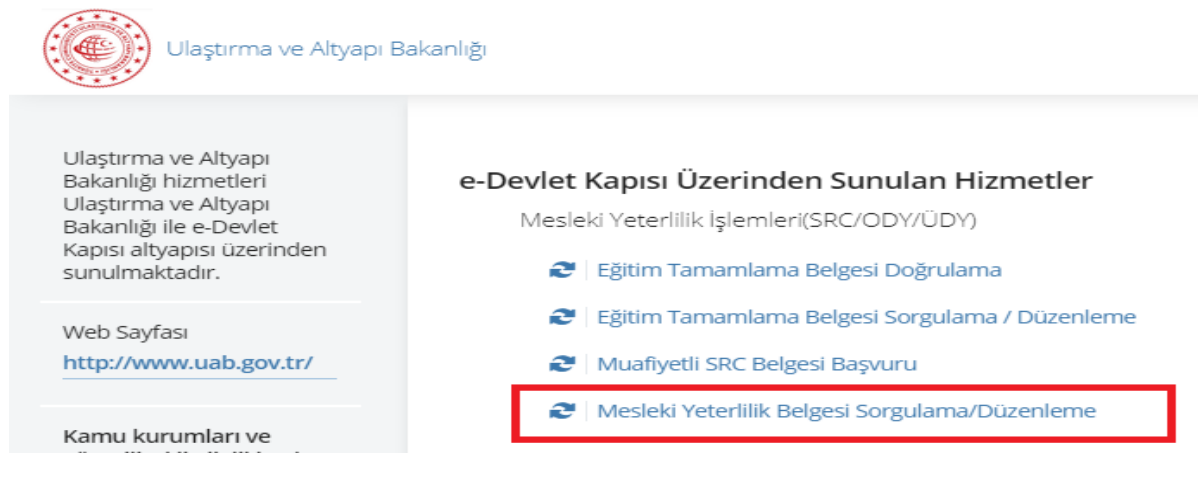

### **3. Adım:**

**"Kayıtlı Belgelerim"** de yer alan düzenlenmesi talep edilecek SRC-5 Belgesi için **"Kart Başvurusu"** kısmından **"Başvur"** linkinin tıklanması gerekmektedir. **"Başvur**" linki sadece SRC-5 belgesi olanlar için aktif olmaktadır. Başvur butonuna tıklanınca kart başvurusu yapılacak ekrana yönlendirilir.

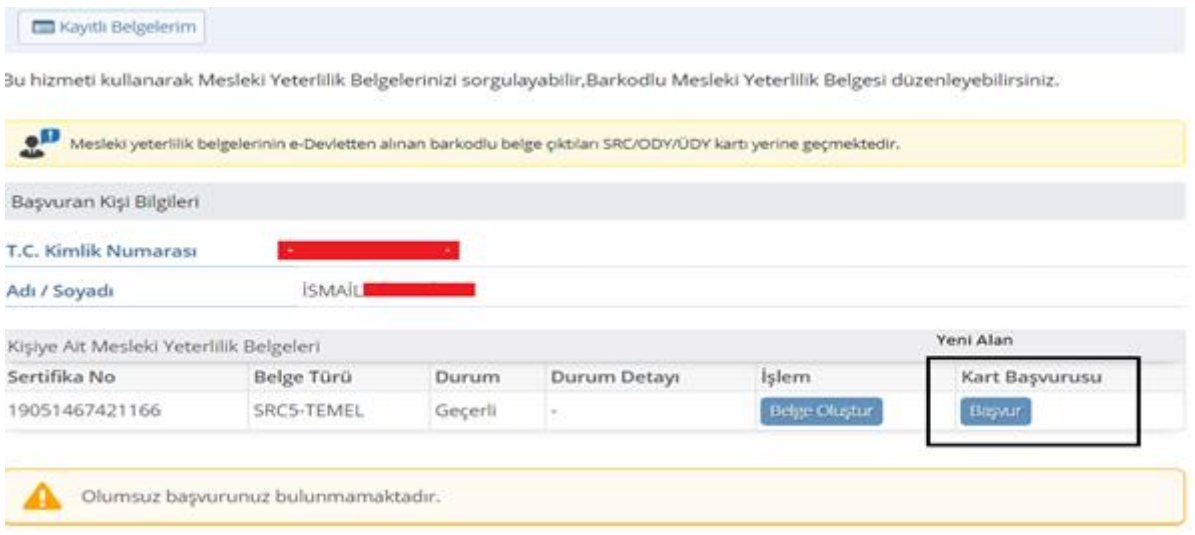

## **4. Adım:**

Yeni Açılan ekranda kullanıcının Bakanlık tarafındaki adres bilgileri getirilir. Eğer isterse kullanıcı kartın gönderileceği adresi değiştirebilir. "Kart İsteği Oluştur" butonu ile kart başvurusu yapılır.

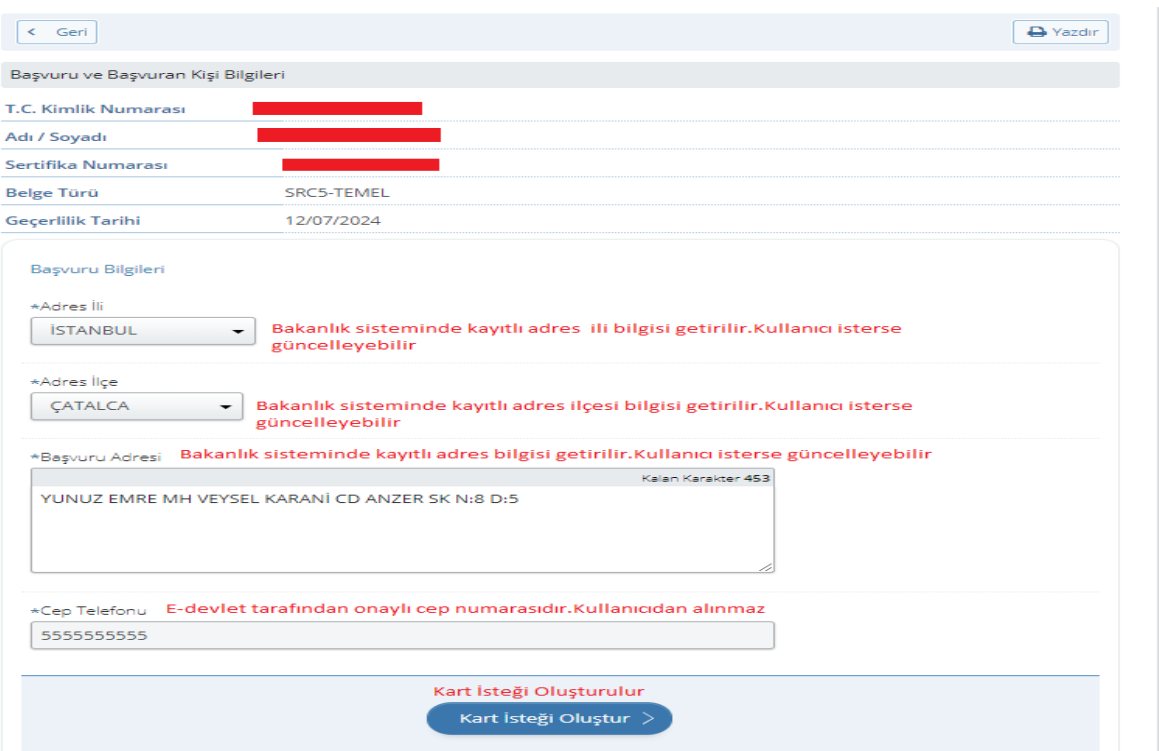

### **5. Adım:**

Kart başvurusu ekranda bilgilendirme olarak kullanıcıya gösterilir. Böylelikle başvuru tamamlanmış olur.

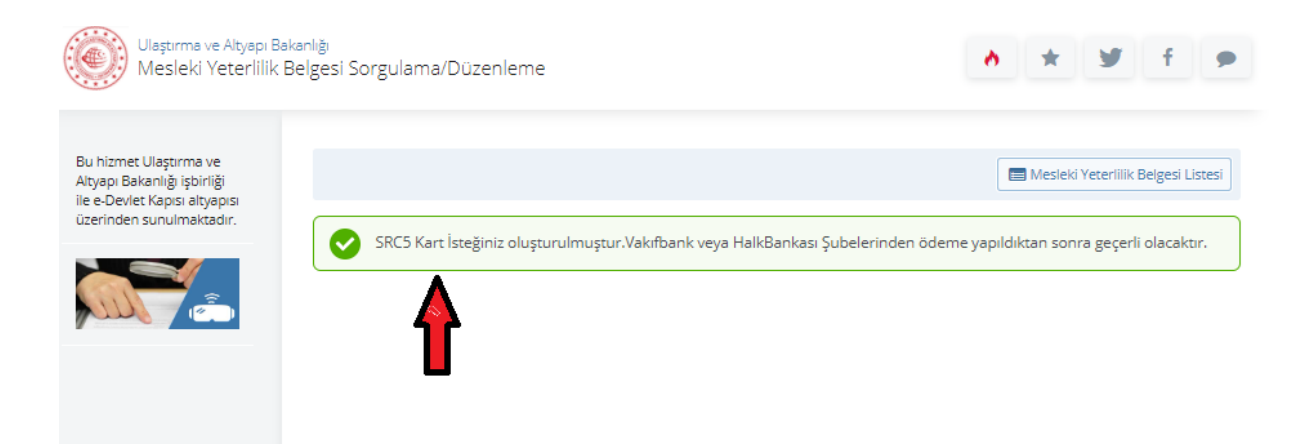

- Kişiye başvurunun tamamlandığı ve belge ücretinin Vakıfbank veya Halkbankasına yatırılması bilgisi sistemde yer alan cep telefonundan kısa mesaj olarak gönderilir.
- Belge ücretinin yatırılması halinde belge basıma gönderilir ve basım işleminden sonra kişinin sistemdeki adresine postalanır.